DataMAX Software Group, Inc. El Dorado Hills, CA USA

# Oracle JD Edwards LICENSE PLATE RESET CYCLE COUNT

This application reduces the inventory totals by retrieving the cycle count number (cycle count identifier) from the pallet and subtracting the pallet's quantity from total inventory, and then resets the cycle count so counting can resume.

RFgen Functional Documentation 2019

RFgen provides its customers Oracle-validated, ready-to-use suites of "Open Source" applications and a development environment that can be used to create new apps or to modify existing apps.

This document describes the business workflow and technical information used in this application.

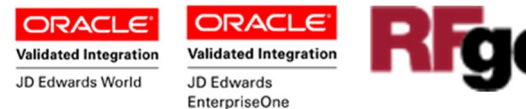

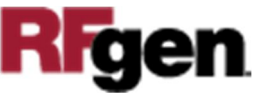

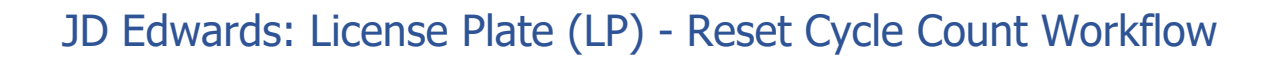

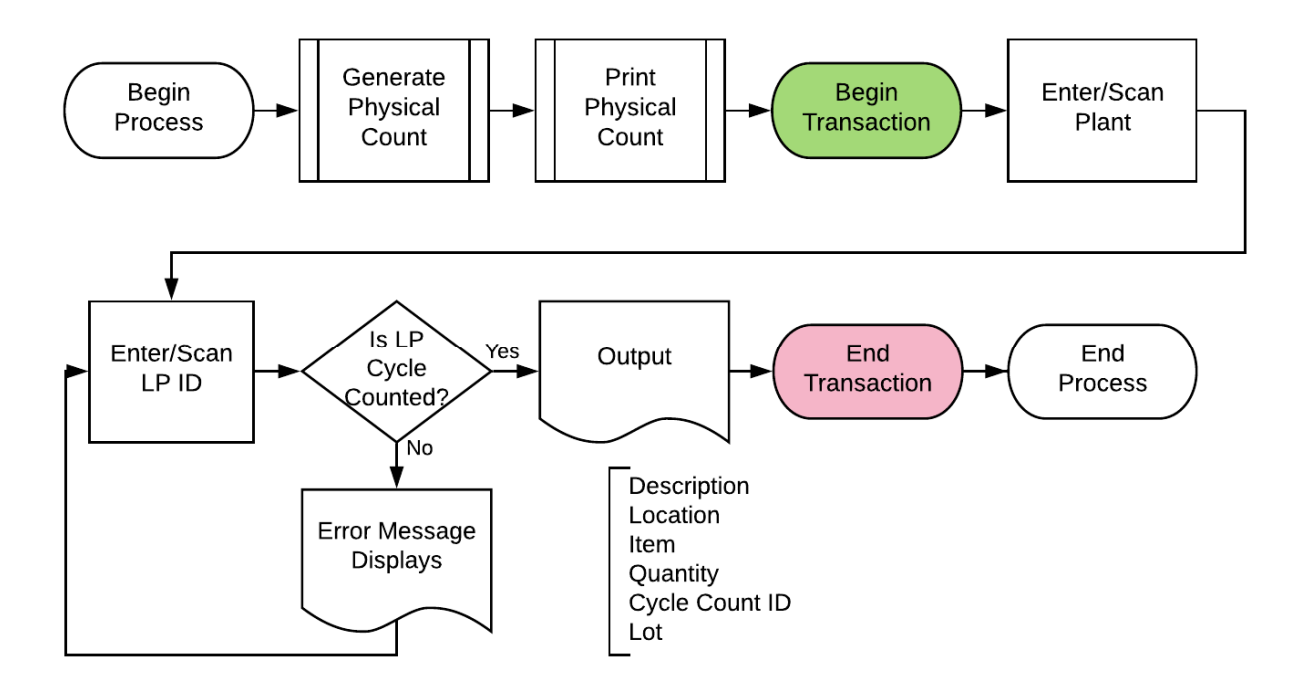

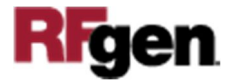

## FLPCC0200 LP – Reset Cycle Count

This application is used to reduce (adjust) inventory totals by retrieving the cycle count number from the pallet, and subtracting the pallet's quantity from total inventory. Then

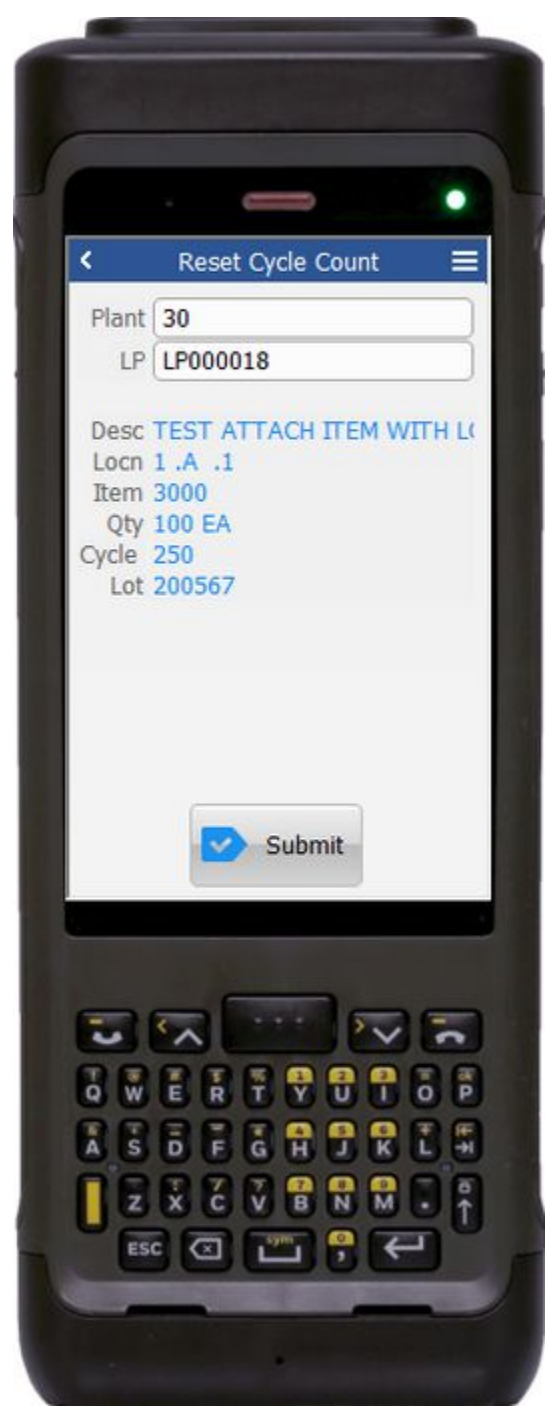

the application resets the Cycle Count flag to blank, which allows you to start cycle counting again.

#### Description of Workflow

First the user scans, enters, or searches for a plant if one does not default from the user profile.

Second, the user scans or enters the license plate identifier (LP ID).

RFgen validates if the LP ID exists in the RFgen LP header and detail files. If it exist, then RFgen checks if the LP was cycle counted by the cycle number reference column.

If the cycle count had not been counted, an error message will display, and the user is prompted to reenter/scan the LP ID.

The LP ID, LP description, LP location, items attached to the LP, quantity of items, and the cycle count number displays. If location is lot controlled, the Lot is also displayed.

The user confirms all the entries are correct, and taps the **Submit** button to process and reset the Cycle count.

RFgen retrieves the total counts from the cycle count table F4141, reduces the item quantity

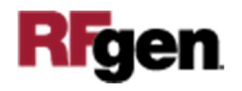

(on the pallet) from the total count, calls a JDE business function to reset the count, and then resets the cycle count flag to blank.

The arrow in the upper left corner, when clicked on, will take the user back to the menu.

## Technical Information

The following describes the tables used for validation, search lists, or functions for a given prompt in this application. If applicable, the default property is also included.

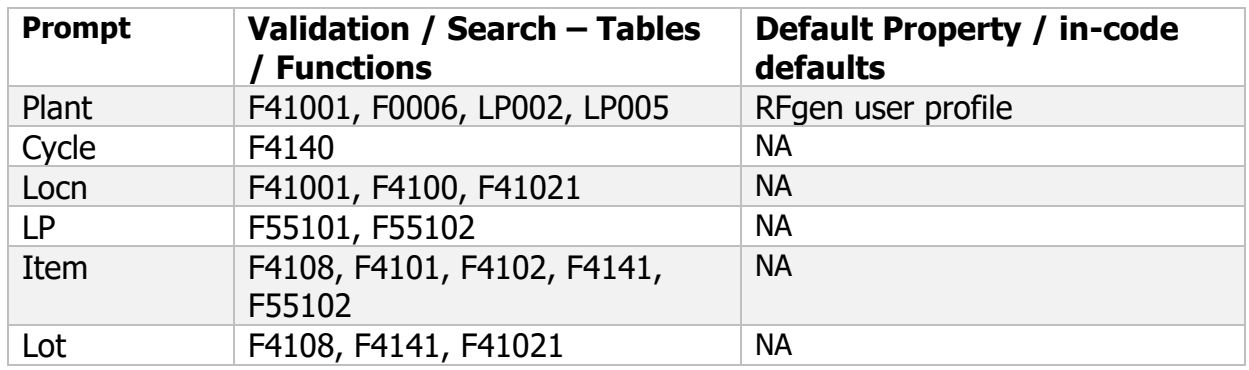

### Customization Considerations

If you are planning on creating a new version of this application or modifying it for a customer, consider asking these questions to help prepare your list of customization requirements.

- 1. Do you have different items on a pallet?
- 2. What are the conversion factors for the items on a pallet?
- 3. Do you use lot control or serialization for your items? Note that RFgen does not support the JDE "optional Lot".
- 4. What is the format of the lot number or serial number?
- 5. Do you use mixed lot? One item can belong to many different lots (different production dates) and be stored together in one location.
- 6. Do you prefer to use ITM, LITM or AITM for item number in RFgen forms?

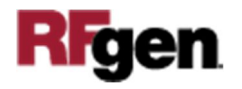

- 7. If yes, what level of authorization is required regarding lot-controlled items?
- 8. Do you allow transfer of items whose lots are on "On Hold" status?
- 9. If yes, do you use lot group status (alias: LOTGRP) or are there any scenarios or lot statuses that transfer is allowed?
- 10. Do you allow transfer of items to a different but existing item branch plant?
- 11. Do you allow transfer of items to a different branch plant where the item does not exist?
- 12. Is there any specific locations within the same branch plant whereby transfer is not allowed?
- 13. Are there any staging locations for inbound, outbound or warehouse?
- 14. Do you allow negative quantity available and negative quantity on hand?
- 15. Do you use a default BP, print queue/printer for user?
- 16. If using barcodes, in what format are the barcode to be scanned? 1D, 2D or 3D?
- 17. Do the labels need to be printed? What fields and format are needed?
- 18. Do labels need to be reprinted?

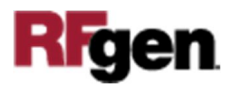